## **Output Window**

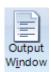

The Output Window is used by ESPL 'Writeln' statements to output text. See the Writeln and Output statements in the ESPL.PDF manual for more information.

The Output Window can also show variable values and show text from DYO Output statements. See Programming Tips in the the DYO.PDF manual for more information and examples.

The Output Window can be helpful to the Ensign staff to display a program log or show program activity using certain keywords such as 'Refresh'. The form will post activity information to the Output Window while the 1<sup>st</sup> box is checked. Check the Log check box to write the same information to an ASCII file named with today's date in the C:\Ensign10\OutputLog folder.

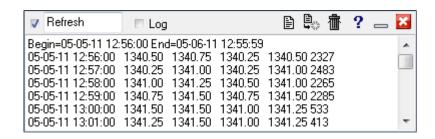

Ensign's staff may use of the Output Window as a convenient place to type comments during a remote support session with a customer.

| ▼ Refresh | Post activity information to the Output Window for the keyword entered.           |
|-----------|-----------------------------------------------------------------------------------|
| ✓ Log     | Append the text when received to today's dated log file in the \OutputLog folder. |
|           | Display today's log file in the Output Window.                                    |
|           | Clear the Output Window. Show a blank form.                                       |
| <b>a</b>  | Delete today's log file in the \OutputLog folder.                                 |